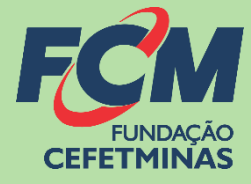

# Sistema de Inscrições FCM

### **PROCESSO SELETIVO IF BAIANO**

**F u n d a ç ã o C E F E T M I N A S CENTRAL DE INFORMACÕES** 

concursopublico@fundacaocefetminas.org.br https://concurso.fundacaocefetminas.org.br

### MENSAGEM AO CANDIDATO

Este manual é uma publicação da Fundação de Apoio à Educação e Desenvolvimento Tecnológico de Minas Gerais – **FUNDAÇÃO CEFETMINAS (FCM)**, e tem como finalidade compartilhar informações e conhecimento sobre o acesso e as funcionalidades do Sistema de Inscrições da FCM.

Recomenda-se, primeiramente, a leitura do Edital do processo para o qual a inscrição será efetivada, além da leitura atenta desse material para a realização dos devidos procedimentos.

Em caso de esclarecimentos, consulte a Equipe FCM, por meio da **Central de Informações ao Candidato: concursopublico@fundacaocefetminas.org.br**.

**Leia mais sobre o atendimento durante a Pandemia COVID-19: [COMUNICADO](https://concurso.fundacaocefetminas.org.br/documentos/COMUNICADOS_COVID19.pdf)**

Boa sorte!

# FUNDAÇÃO CEFETMINAS

A FUNDAÇÃO CEFETMINAS é uma organização de direito privado, sem fins lucrativos, reconhecida como fundação de apoio pelos Ministérios da Educação (MEC) e Ciência e Tecnologia (MCT). Desde 1994 apoia as atividades de pesquisa e de extensão, bem como viabiliza as ações de integração com os órgãos públicos, de fomento, instituições de ensino ou empresas privadas.

Dentre os serviços prestados, a FCM oferece a gestão completa de processos seletivos, por meio de plataforma informatizada, adaptada às características de cada órgão; de assessoria técnica, jurídica e pedagógica, para as devidas análises e definições; de criteriosa seleção e treinamento de equipes, com responsabilidade, segurança e sigilo necessários; além de todo o suporte logístico e de fiscalização.

**Para mais informações acesse o site da FCM:<https://fundacaocefetminas.org.br/>**

## PROCESSO SELETIVO IF BAIANO

#### **Cursos Técnicos Integrados - Presencial**

Ensino técnico oferecido ao estudante que está concluindo ou já concluiu o ensino fundamental.

#### [EDITAL E QUADRO DE VAGAS](https://concurso.fundacaocefetminas.org.br/site/processo_seletivo_detalhes.aspx?id=5191D52FF6BC88D3)

#### **Cursos Técnicos Subsequentes - Presencial**

Ensino técnico oferecido ao estudante que está concluindo ou já concluiu o ensino médio.

#### [EDITAL E QUADRO](https://concurso.fundacaocefetminas.org.br/site/processo_seletivo_detalhes.aspx?id=E45E0DBF0092C3B3) DE VAGAS

#### **Cursos Técnicos Subsequentes - EAD**

Ensino técnico oferecido ao estudante que está concluindo ou já concluiu o ensino médio.

[EDITAL E QUADRO DE VAGAS](https://concurso.fundacaocefetminas.org.br/site/processo_seletivo_detalhes.aspx?id=107E9CCDD6A04D53)

*Publicados até o dia 07/06/2021 É responsabilidade do candidato ler o Edital, seus anexos, e acompanhar as publicações referentes.*

### CRONOGRAMA

Este cronograma poderá passar por alterações e, caso isso ocorra, haverá divulgação prévia no sítio eletrônico disponível em: [https://concurso.fundacaocefetminas.org.br](https://concurso.fundacaocefetminas.org.br/)

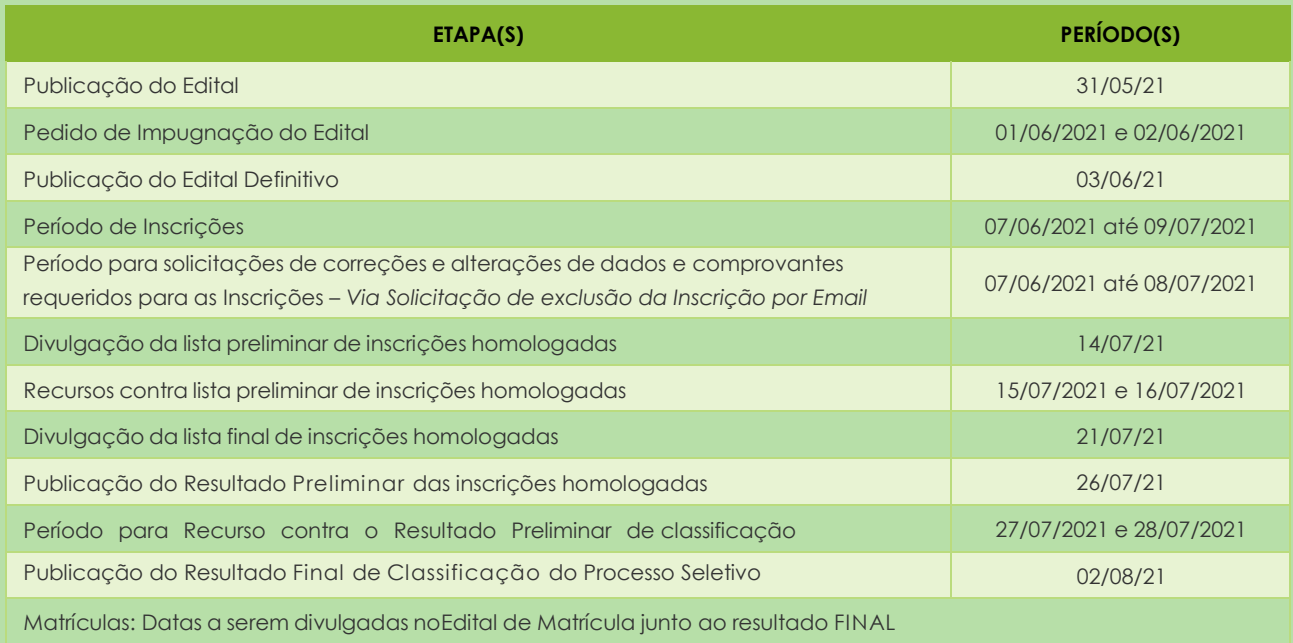

*Ver previsão e atualização d[o CRONOGRAMA COMPLETO](https://concurso.fundacaocefetminas.org.br/site/processo_seletivo_detalhes.aspx?id=D8664FF050097EB8)*

# PROCEDIMENTOS PARA INSCRIÇÃO

#### **1º PASSO: ACESSO AO SISTEMA DE INSCRIÇÕES**

#### Página do Concurso na Internet: [https://concurso.fundacaocefetminas.org.br](https://concurso.fundacaocefetminas.org.br/site/processo_seletivo_detalhes.aspx?id=91DAEE5CB5D45912)

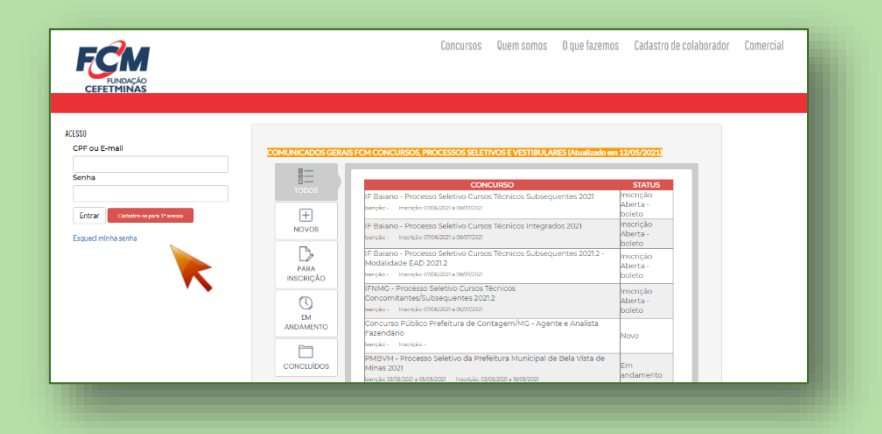

**Opção 1 - Usuário já cadastrado:** Acessar as informações por meio de preenchimento do CPF ou E-mail e da Senha anteriormente registrados, que pode ser recuperada (Esqueci minha senha), como na imagem ao lado →

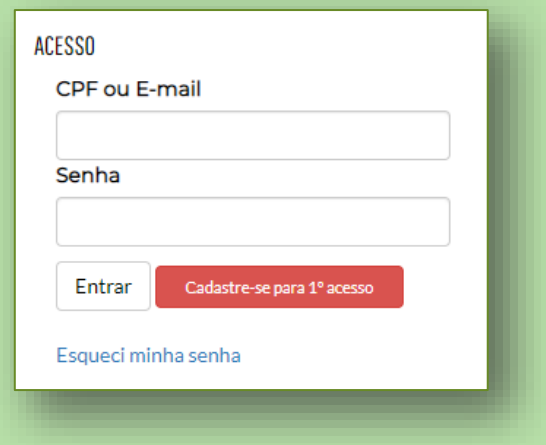

**Opção 2 - Novo usuário:**

Cadastrar-se para 1º acesso →

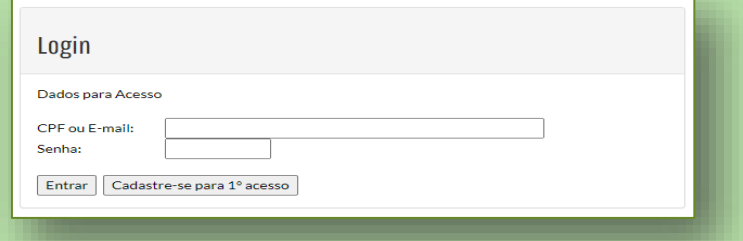

**A T E N Ç Ã O !** Para se inscrever corretamente o(a) candidato(a) precisa:

Saber seus dados de **identificação (RG; CPF); endereço (residencial); e-mail (yahoo; hotmail; gmail; etc.)**;

- Criar uma **senha pessoal;**
- Possuir os **documentos** requeridos no Edital, **digitalizados (formato PDF, JPEG, JPG, TIFF, PNG)**.

### **2º PASSO: FORMULÁRIO PARA CADASTRO DE USUÁRIO**

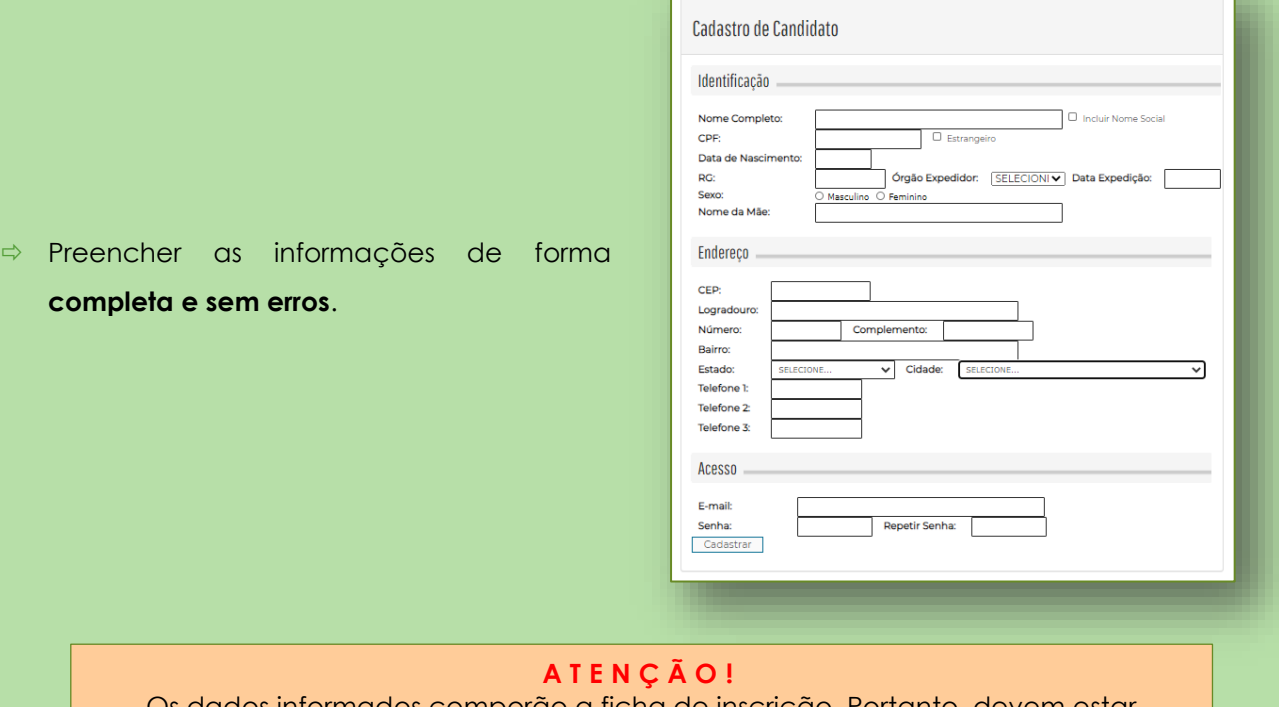

Os dados informados comporão a ficha de inscrição. Portanto, devem estar **corretos e atualizados**.

#### **3º PASSO: MENU CONCURSO**

Após acessar o sistema e efetivar o cadastro, o candidato deve clicar em **Concursos** e, em

seguida, **clicar no processo para o qual deseja se inscrever**.

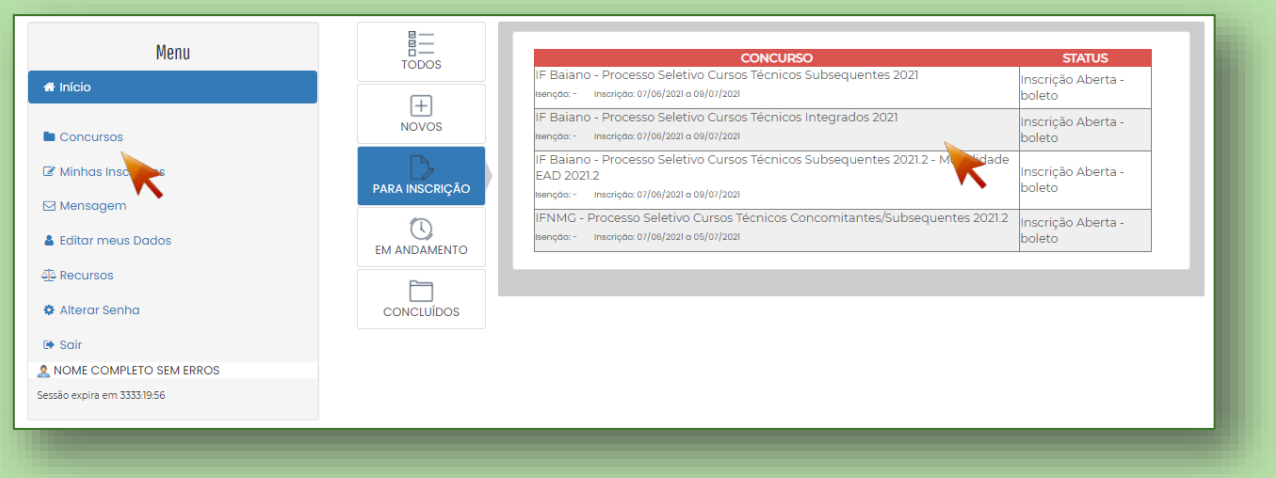

Em seguida, clicar no botão **Fazer Inscrição**.

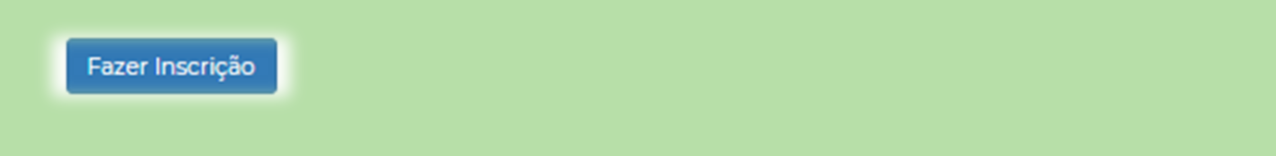

#### **4º PASSO: FORMULÁRIO DE INSCRIÇÃO**

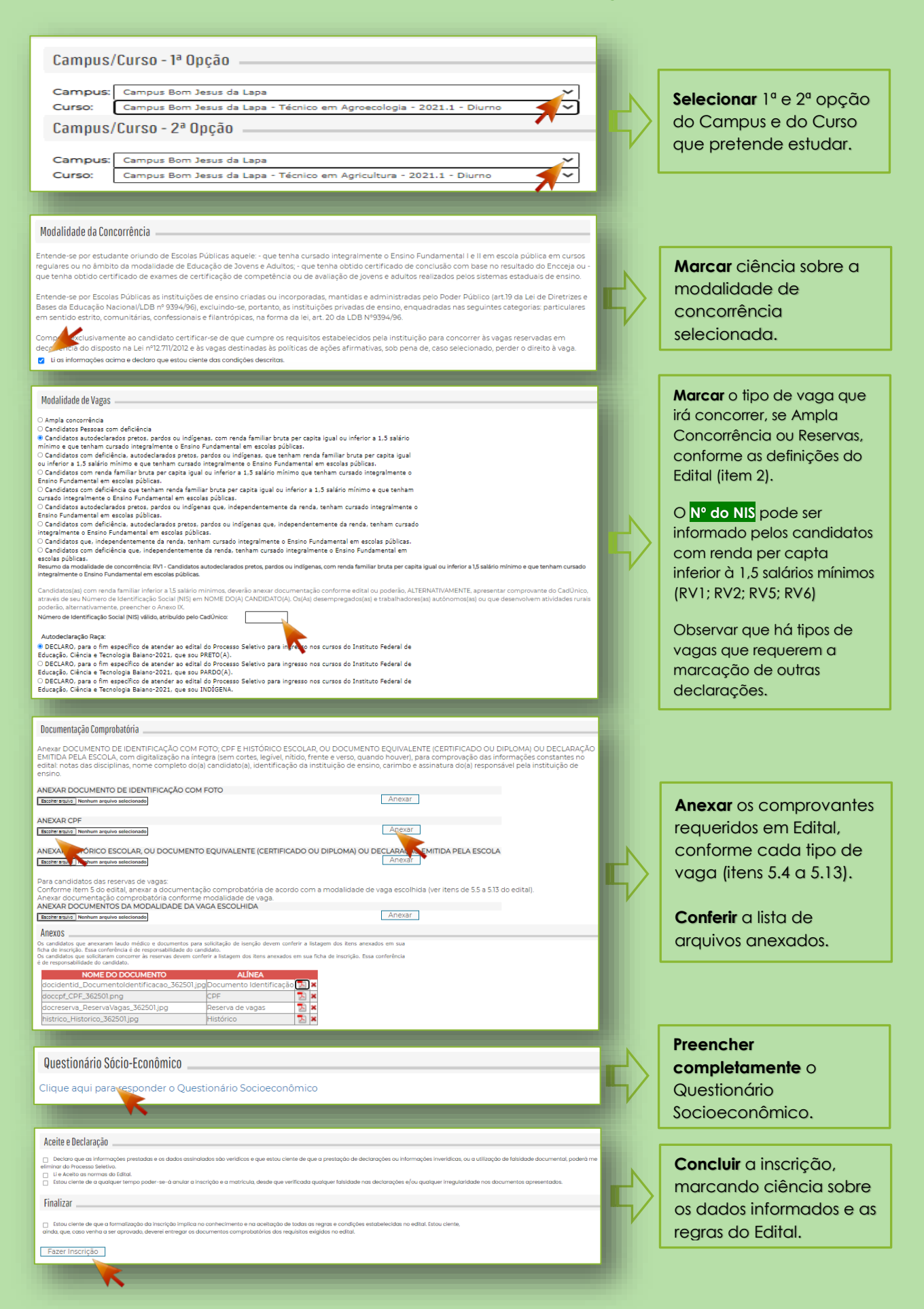

O sistema emitirá o seguinte aviso:

homologacaofcm.pontobrsistemas.com.br diz Ficha Eletrônica salva com sucesso! Seu número de inscrição é: 164951

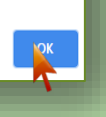

#### **ACOMPANHAMENTO | MENU MINHAS INSCRIÇÕES**

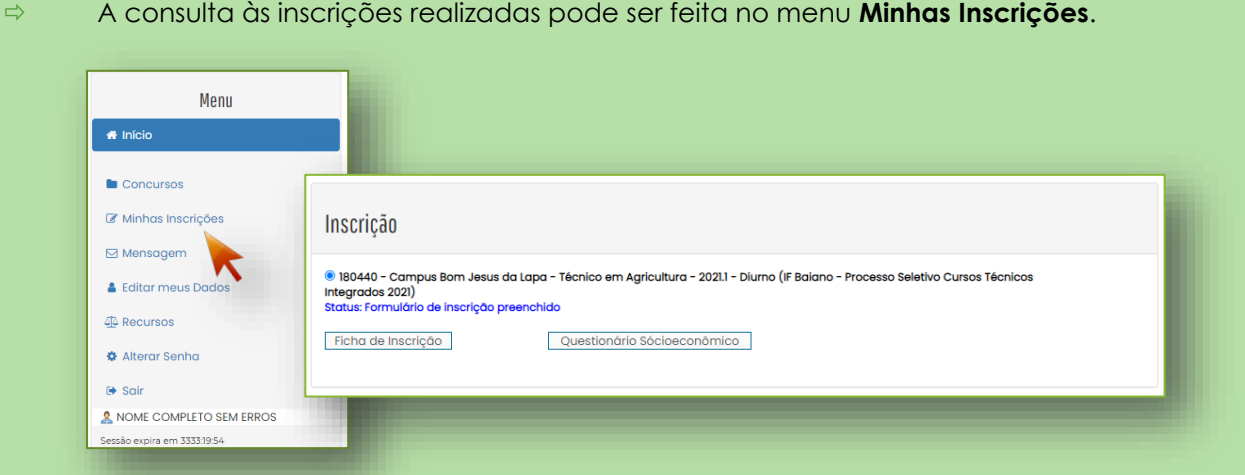

 Ao clicar em **Ficha de Inscrição**, o candidato tem acesso ao documento que comprova os dados preenchidos e a efetivação da inscrição.

 Ao clicar em **Questionário Socioeconômico**, o candidato tem acesso ao documento com as informações preenchidas no ato de inscrição.

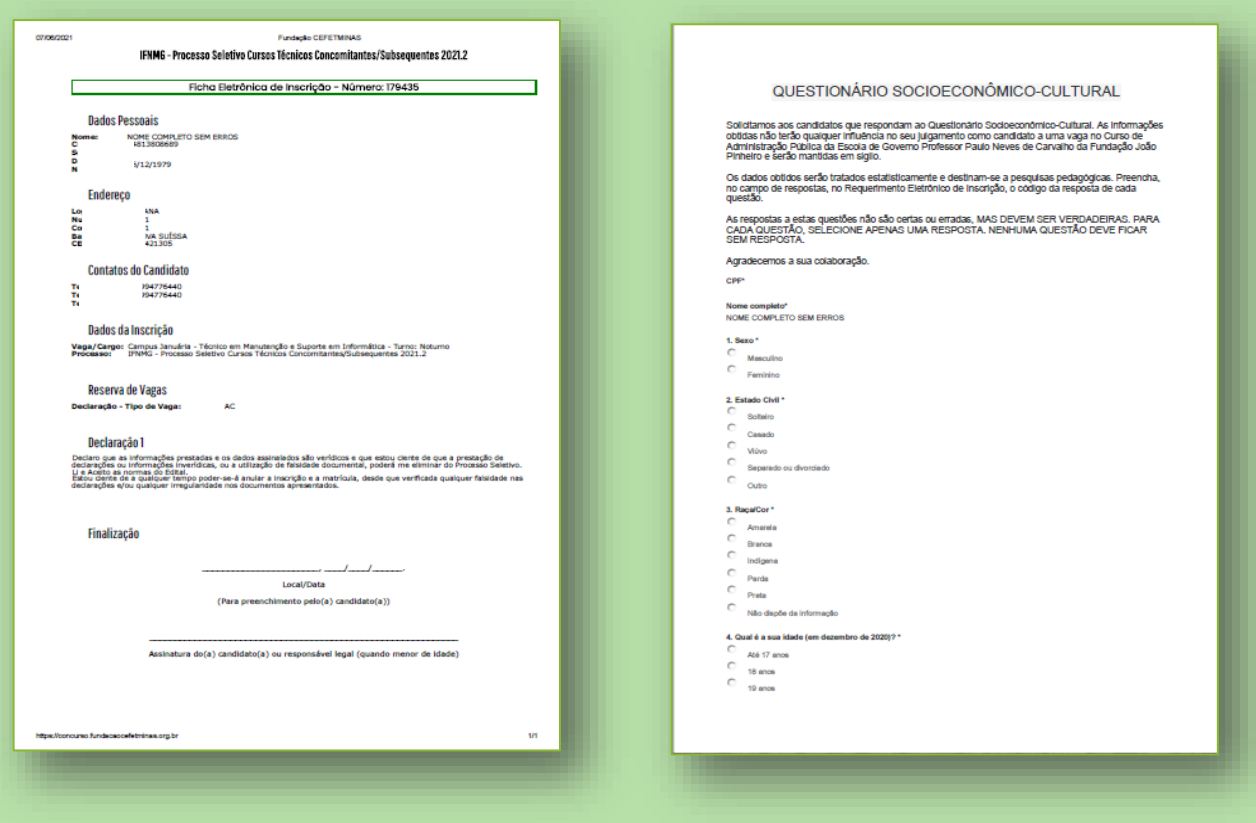

#### **PROCEDIMENTO DE EXCLUSÃO DE INSCRIÇÃO**

 Eventualmente, havendo necessidade de correções; alterações de dados; substituição de comprovantes requeridos para a inscrição; e/ou mudança das opções indicadas do requerimento eletrônico, o(a) candidato(a) deverá enviar, até um dia antes do término das inscrições, conforme o cronograma, um e-mail para a Central de Atendimento da Fundação CEFETMINAS, no endereço: **[concursopublico@fundacaocefetminas.org.br](mailto:concursopublico@fundacaocefetminas.org.br)**, informar nome completo, CPF e solicitar a exclusão da inscrição, para que o sistema permita o preenchimento de novo requerimento de inscrição.

#### **ABA EDITAL E DOCUMENTOS | ABA COMUNICADOS**

- $\Rightarrow$  O acesso aos arquivos do concurso, incluindo edital; programa das provas; cronograma; e resultados, estão disponíveis na **aba Edital e Documentos**.
- O acesso às informações oficiais do concurso, incluindo avisos; convocações; e demais anúncios, estão disponíveis na **aba Comunicados**.

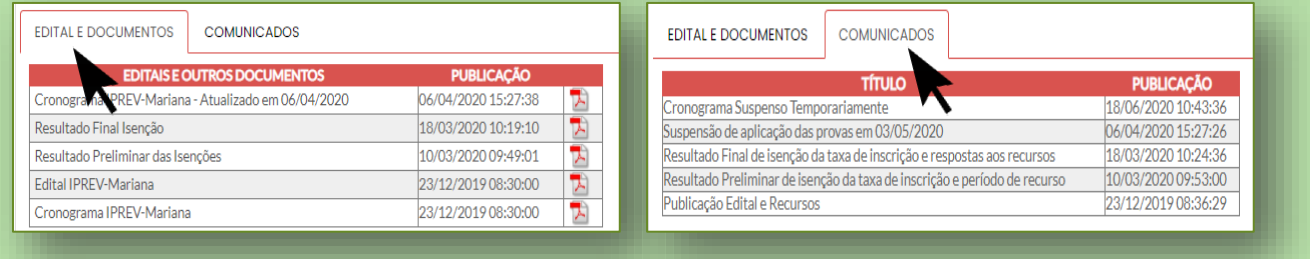

#### **MENU RECURSOS**

O acesso ao menu **Recursos** permite que o candidato realize questionamentos contra os

resultados preliminares, ao **clicar em Interpor Recurso.**

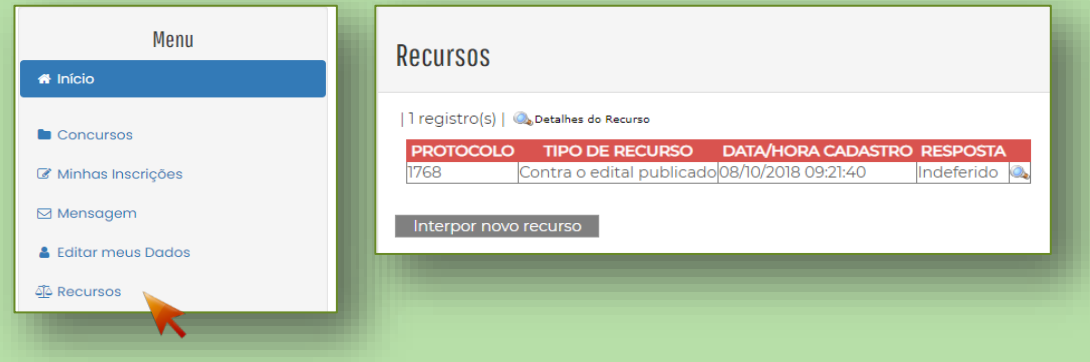

### **A Fundação CEFETMINAS recomenda a leitura atenta do Edital:**

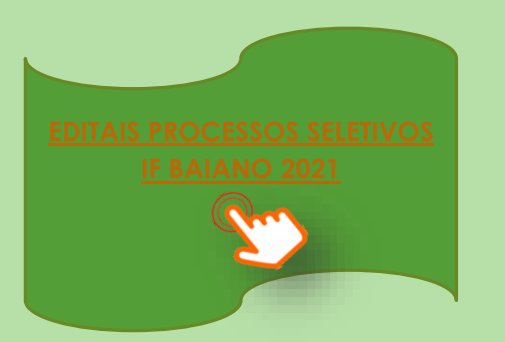

**ATENÇÂO! Todos os procedimentos de inscrição são de responsabilidade do candidato.**

**A leitura desse documento não isenta o candidato sobre o conhecimento das regras do Edital.**